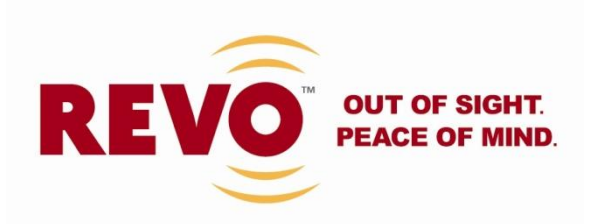

# **RM185-ID1 LCD Monitor**

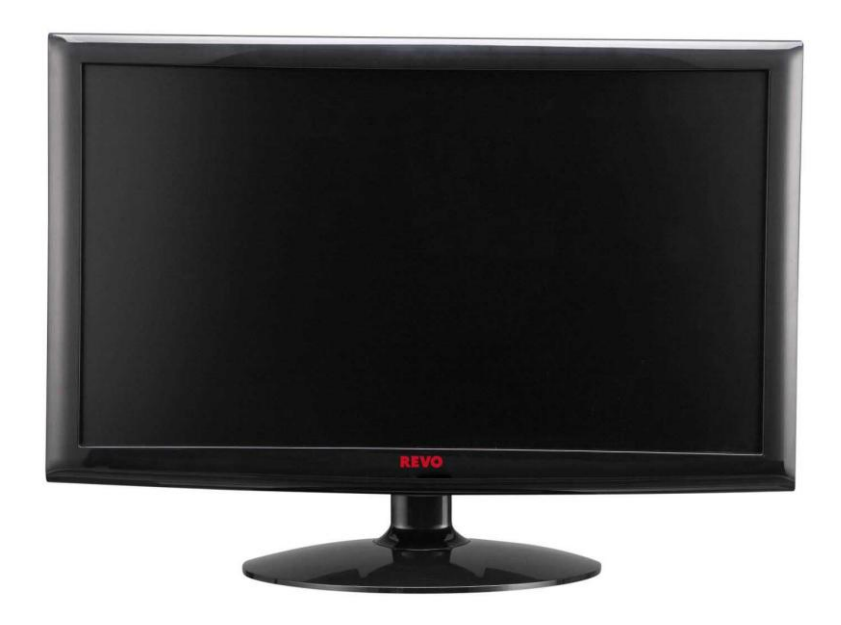

# **TFT LCD MONITOR User's Manual**

# **FCC STATEMENT**

This equipment has been tested and found to comply with the limits for a Class B digital device pursuant to part 15 of the FCC Rules. These limits are designed to provide reasonable protection against harmful interference in a residential installation. This equipment generates, uses, and can radiate radio frequency energy and if not installed and used in accordance with the instructions, may cause harmful interference to radio communications. However, there is no guarantee that interference will not occur in a particular installation. If this equipment does cause harmful interference to radio or television reception, which can be determined by turning the equipment off and on, the user is encouraged to try to correct the interference by one or more of the following measures:

- Reorient or relocate the receiving antenna.
- Increase the separation between the equipment and receiver.
- Connect the equipment into an outlet on a circuit different from that to which the receiver is connected.
- Consult the dealer or an experienced radio/TV technician for help.
- Only shielded interface cable should be used.

Finally, any changes or modifications to the equipment by the user not expressly approved by the grantee or manufacturer could void the user's authority to operate such equipment

# ● Table of Contents

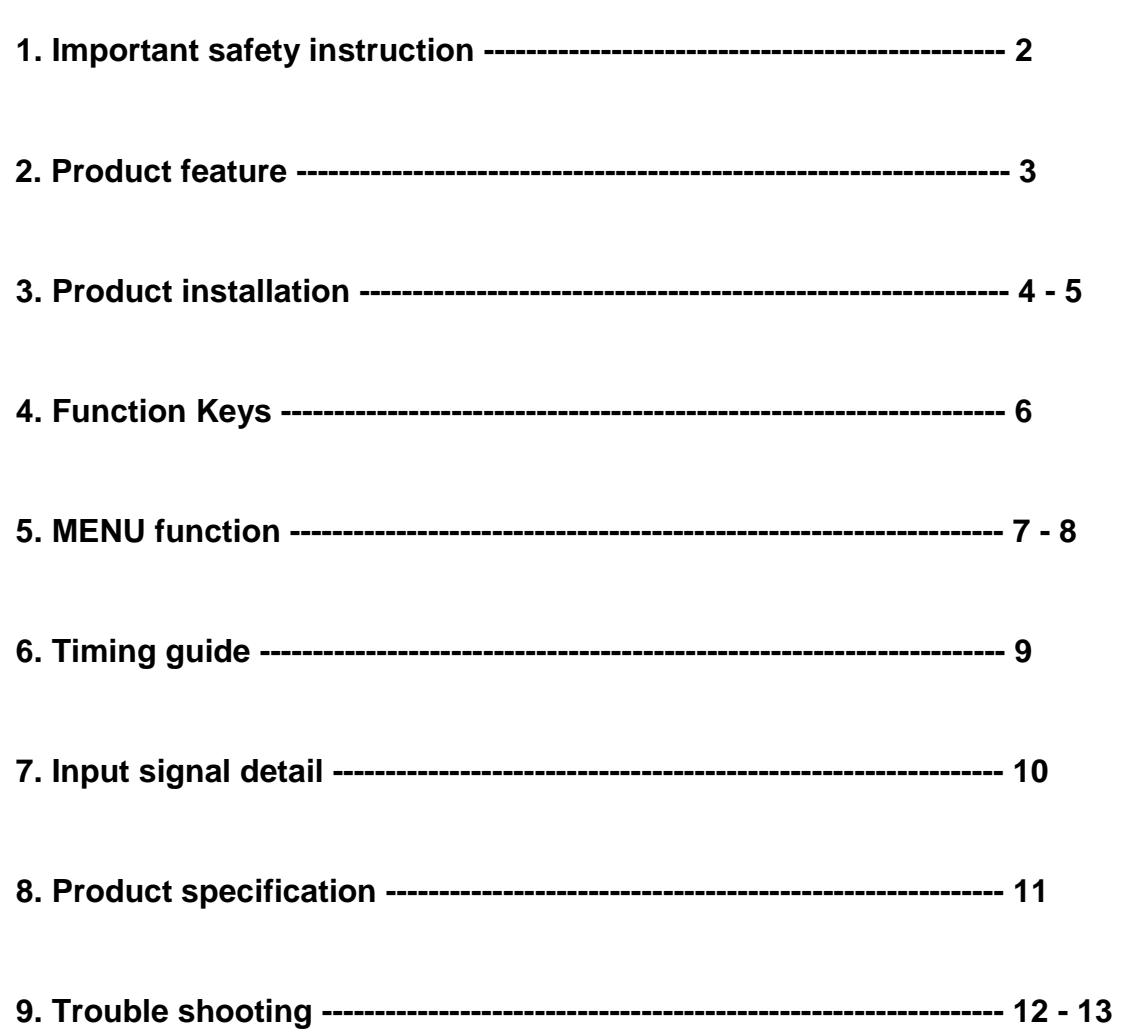

 $\overline{1}$ 

### **Important safety instruction**

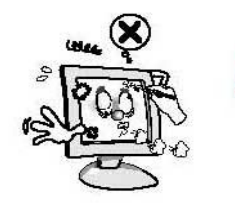

Do not scratch the screen of the LCD monitor with sharp materials such as nails and pens.

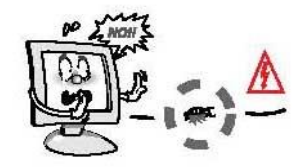

Take care not to use damaged cords and keep this product out of reach of children and persons who are not involved in using the product.

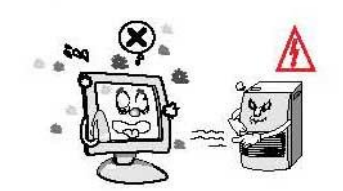

Choose a fresh and dry area and protect the monitor from extreme conditions of temperature and humidity, dust and smoke. Adequate temperature  $= 0 - 40^{\circ}$ C. Adequate humidity  $=$ 30-80 RH.

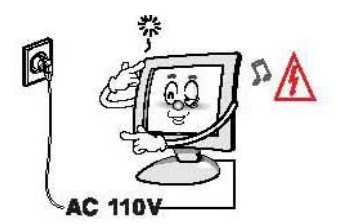

Check the power voltage before connecting to the AC power cable.

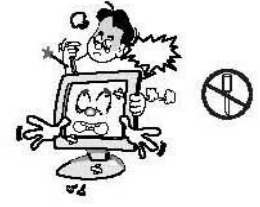

The interior part of the monitor is composed of electric elements. If the monitor is broken, do not try to disassemble it, because it is necessary to contact appropriate technical services in order to have the product repaired.

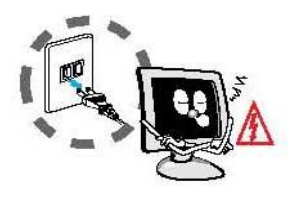

Disconnect the power cable when Disconnect the power cable when the monitor is not used during a the monitor is not used during a long period of time while you are long period of time while you are away from home. away from home.

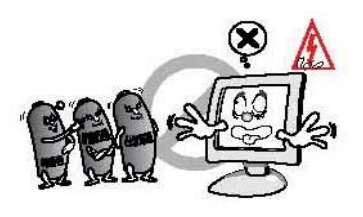

The LCD monitor screen can be damaged in the case that you clean the surface by using acetone, ethyl alcohol or acid detergent.

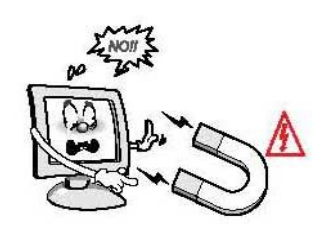

Take care so that the monitor is not in contact with magnetic materials, metals and inflammable substances.

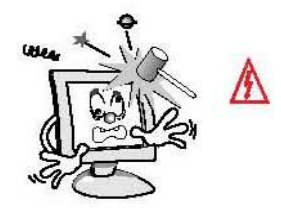

Take care of the LCD monitor so that it is not damaged by the external impact.

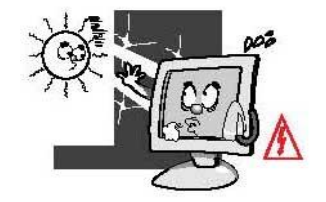

Do not use this product near the windows receiving direct sunlight or direct natural light.

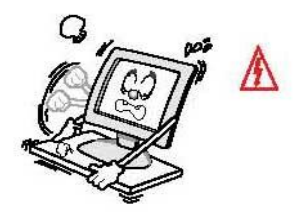

Do not install the monitor in a sloping place that is not safe due to the fact that the product can fall down and be broken, thus doing harm to other persons.

#### ▶ **Introduction**

This monitor is a high-resolution monitor has features of electromagnetic wave blocking, reduction in electricity consumption and efficient use of space. It is recommendable to read this manual before using this product.

#### ▶ **Product features**

- 1. This monitor (RM185-ID1) has an 18.5-inch flat surface (color active Matrix TFT LCD) with pixel size of 0.3mm (H) X 0.3mm (V) for an ultra-precision, high resolution image.
- 2. The RM185-ID1 uses an 18.5-inch TFT LCD (Thin Film Transistor Liquid Crystal Display) panel and supports 1366 x 768 maximum resolution.
- 3. The RM185-ID1 is a monitor whose deflection frequency is transformed automatically up to 30 ~ 80KHz horizontally, 56~75Hz vertically.
- 4. The RM185-ID1 is compatible with IBM PC and Apple Macintosh. (A different adaptor is necessary for apple macintosh)
- 5. The RM185-ID1 has a power saving function less than 36W in power ON mode, less than 2W in stand by, and 1W in power off.
- 6. The RM185-ID1 supports DDC, Plug &Play mode.

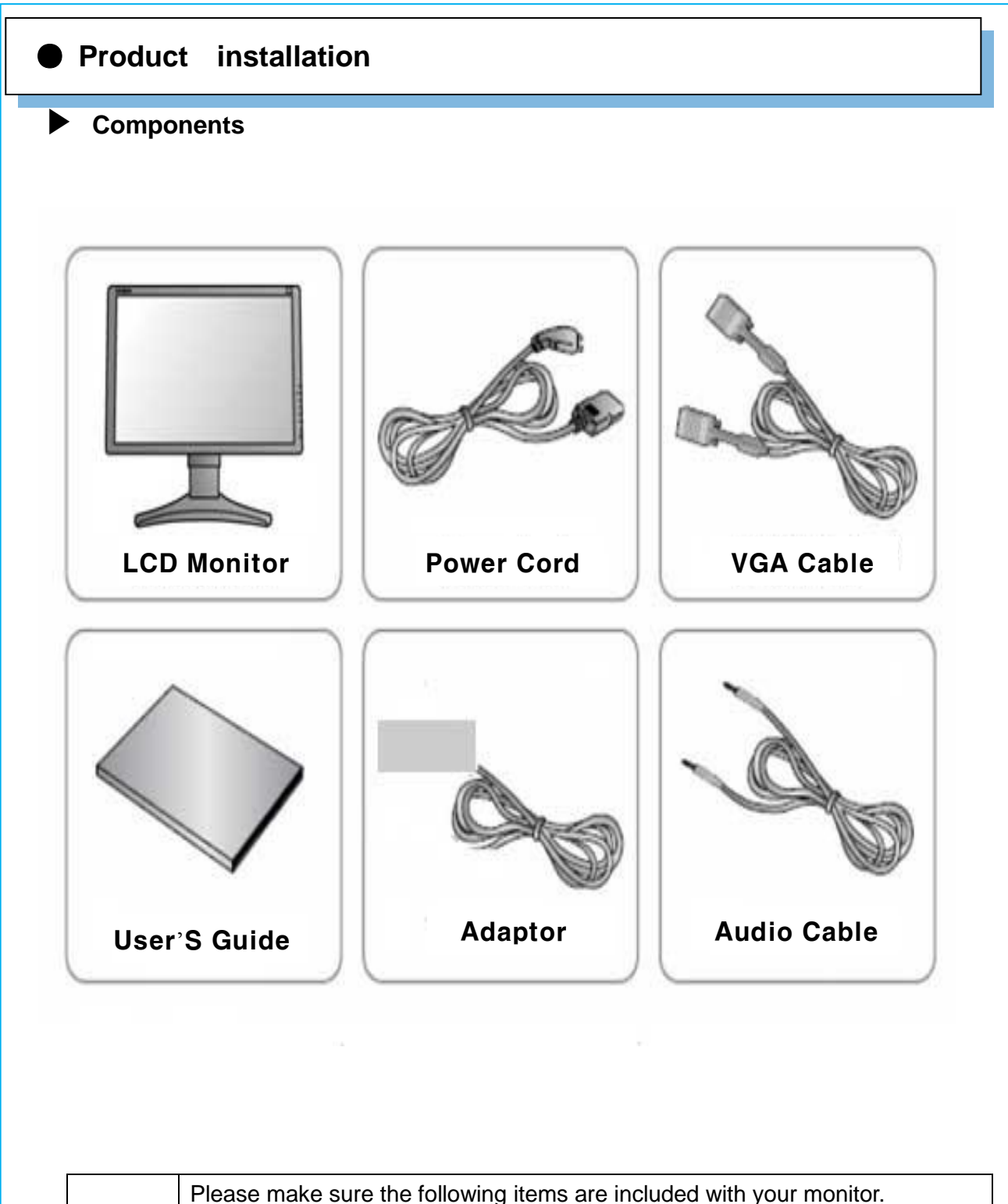

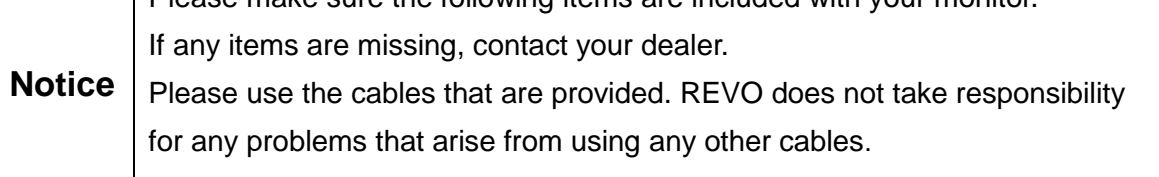

#### ▶ **Installation**

- 1. Please turn off the RM185-ID1 before connecting any device to it.
- 2. Connect adaptor cable to DC power-on on the rear side of the RM185-ID1 then connect power cord to adaptor.
- 3. RM185-ID1 has 15pin VGA port.

Connect the cables properly to your DVR between VGA.

- 4 .Turn on your DVR and RM185-ID1.
- 5. Display conditions with can be adjusted by pushing control buttons on the right side of the RM185-ID1.
- 6. At the user's convenience, you can adjust the display angle of the RM185-ID1 under 25 degree to backward.
- 7. Please turn off the RM185-ID1 when not in use.

#### ☞ **Adjusting LCD panel angle**

- Do not hold or press down on the monitor's screen while adjusting angle since LCD panel maybe damaged or break if severe.
- Do not lean backward excessively so that the monitor dose not fall backwards.
- Be careful of potential damage to the stand while adjusting angle.

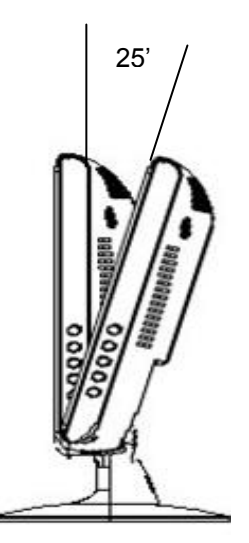

# ● **Function Keys**

#### ▶ **Operation of the function keys**

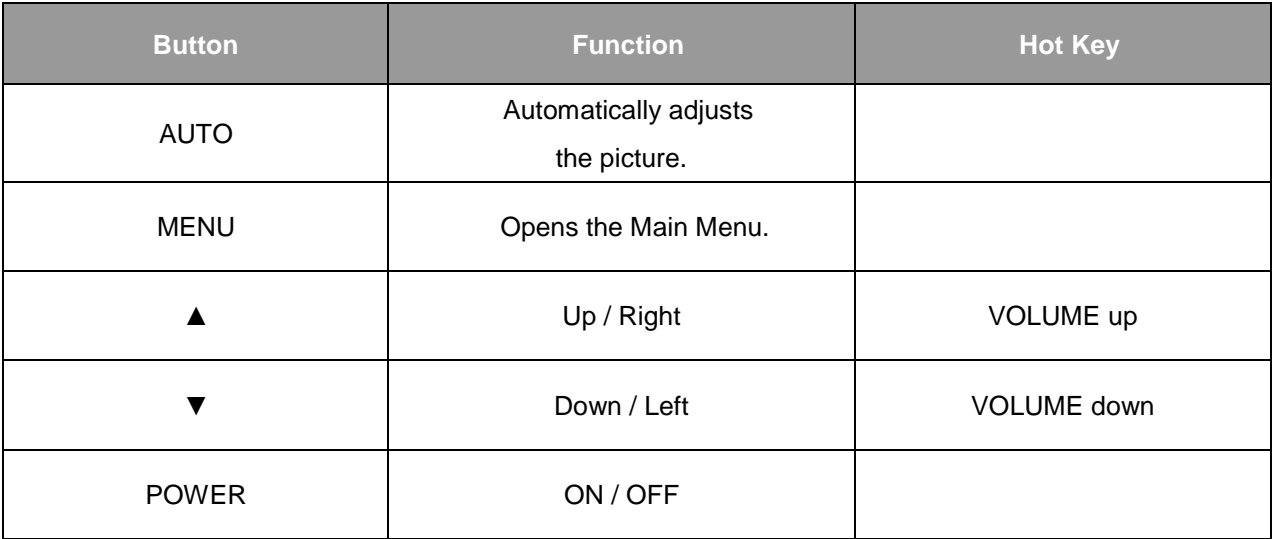

## ▶ **On Screen Display (OSD) Menu Navigation**

1. Press the MENU button, the main OSD menu will be appear on the screen.

2. Press the ▲/▼ buttons to navigate through the menu then press the MENU button to make the selection..

3. To navigate out of a menu, press the AUTO button.

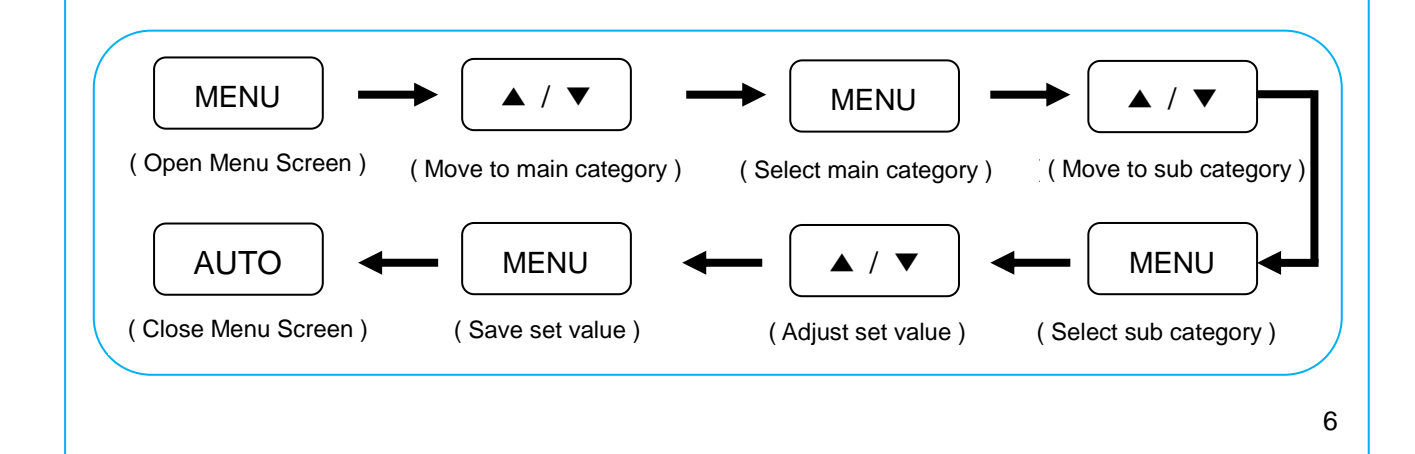

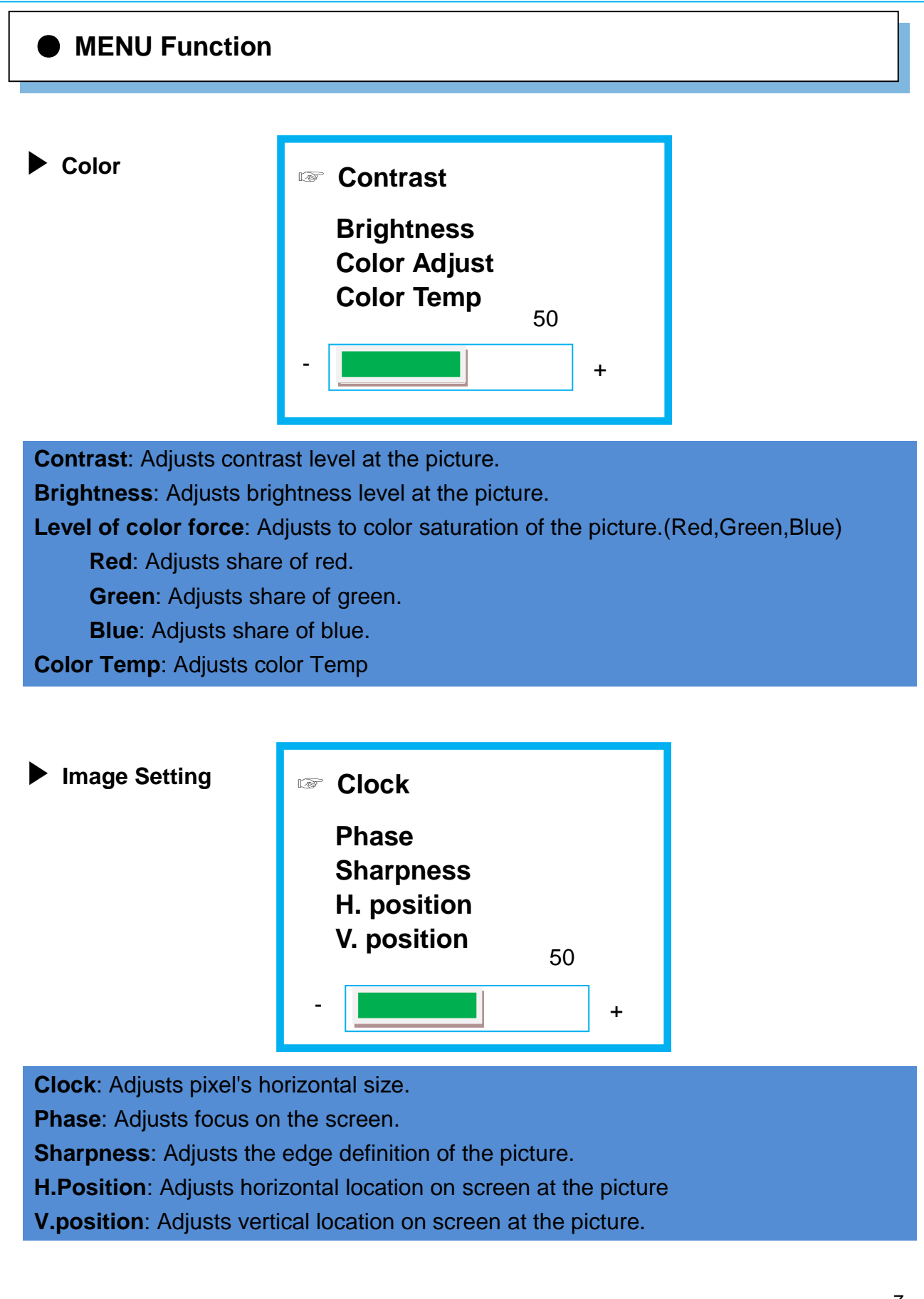

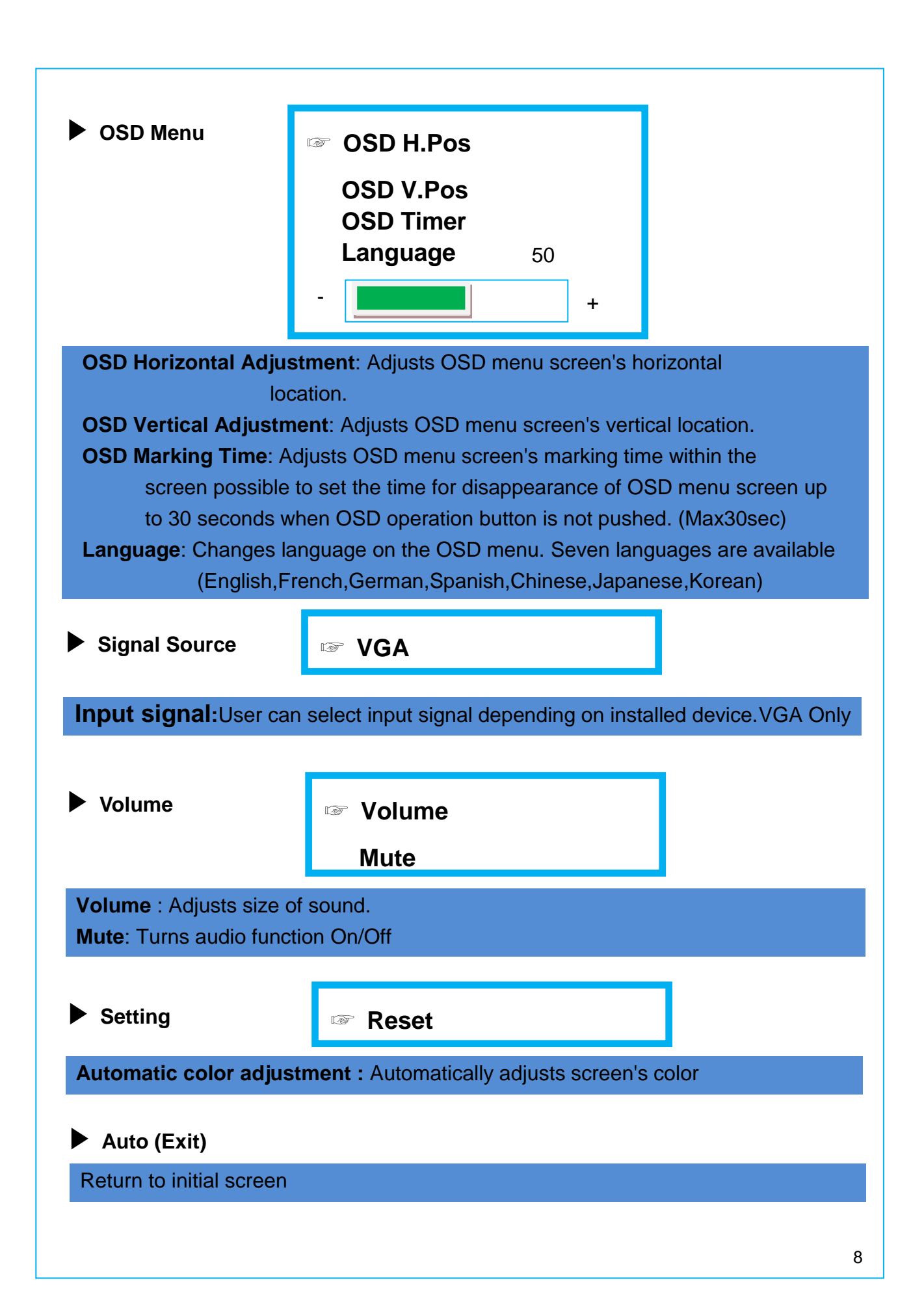

# ● **Timing Guide**

# ▶ **Timing guide**

This product is a multi-frequency monitor.

It functions in horizontal frequencies from 30kHz to 80kHz and vertical frequencies from 56Hz to 75Hz. Due to tis design based on microprocessor, It offers the functions of automatic synchronization and automatic size.

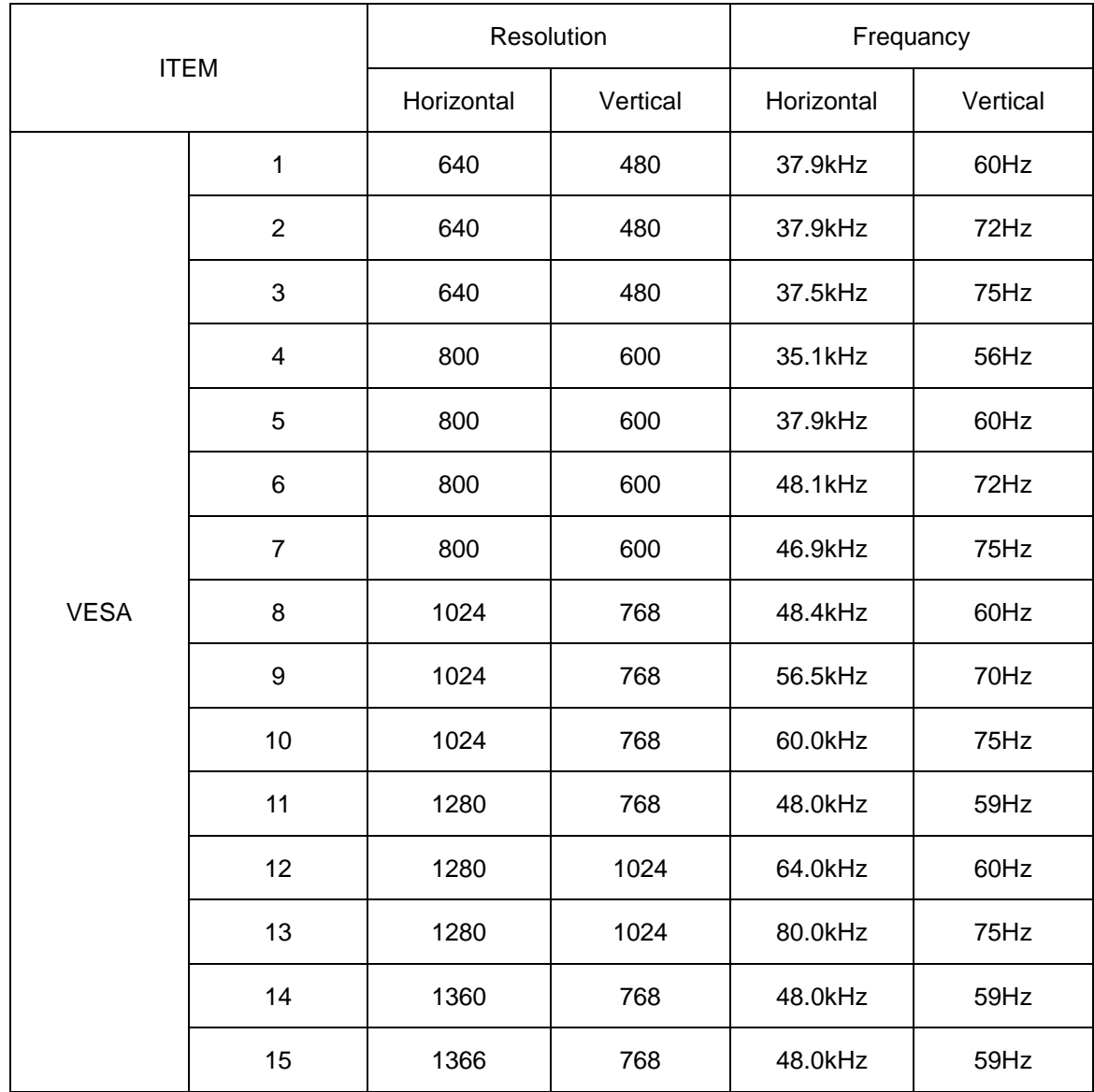

## ● **Input signal detail**

#### ▶ **Cable Connections**

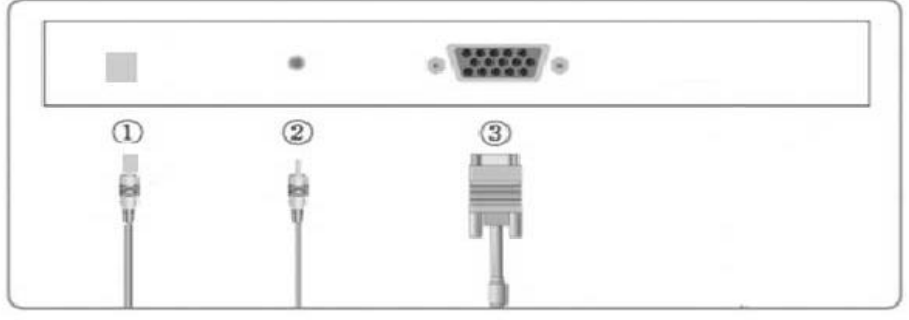

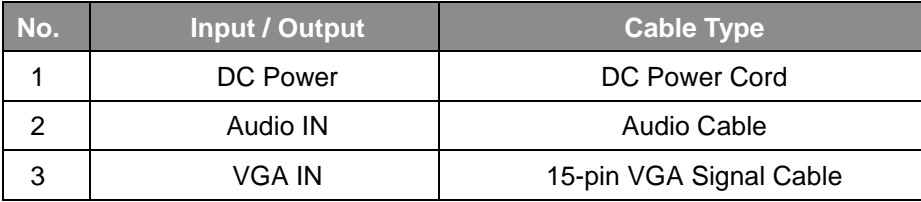

### ▶ **Plug & Play**

The adoption of the new VESA Plug and Play solution eliminates complicated and time consuming setup. It allows you to install your monitor in a Plug and Play compatible system without the usual hassles and confusion. Your PC system can easily identify and configure itself for use with your display. This monitor automatically tells the PC system its Extended Display Identification Data (EDID) using Display Data Channel(DDC) protocols so the PC system can automatically configure itself to use the flat panel display.

### ▶ **Warm-Up Time**

All LCD monitors need time to become thermally stable whenever you turn on the monitor after letting the monitor be turned off for a couple of hours. Therefore, to achieve more accurate adjustments of parameters, allow the LCD monitor to be warmed up for at least 30 minutes before making any screen adjustments.

**!** When the condition of the screen is not good, please press the "AUTO" button. (This function may cause some temporary noise on the screen depending on VGA cards)

# ● **Product specifications**

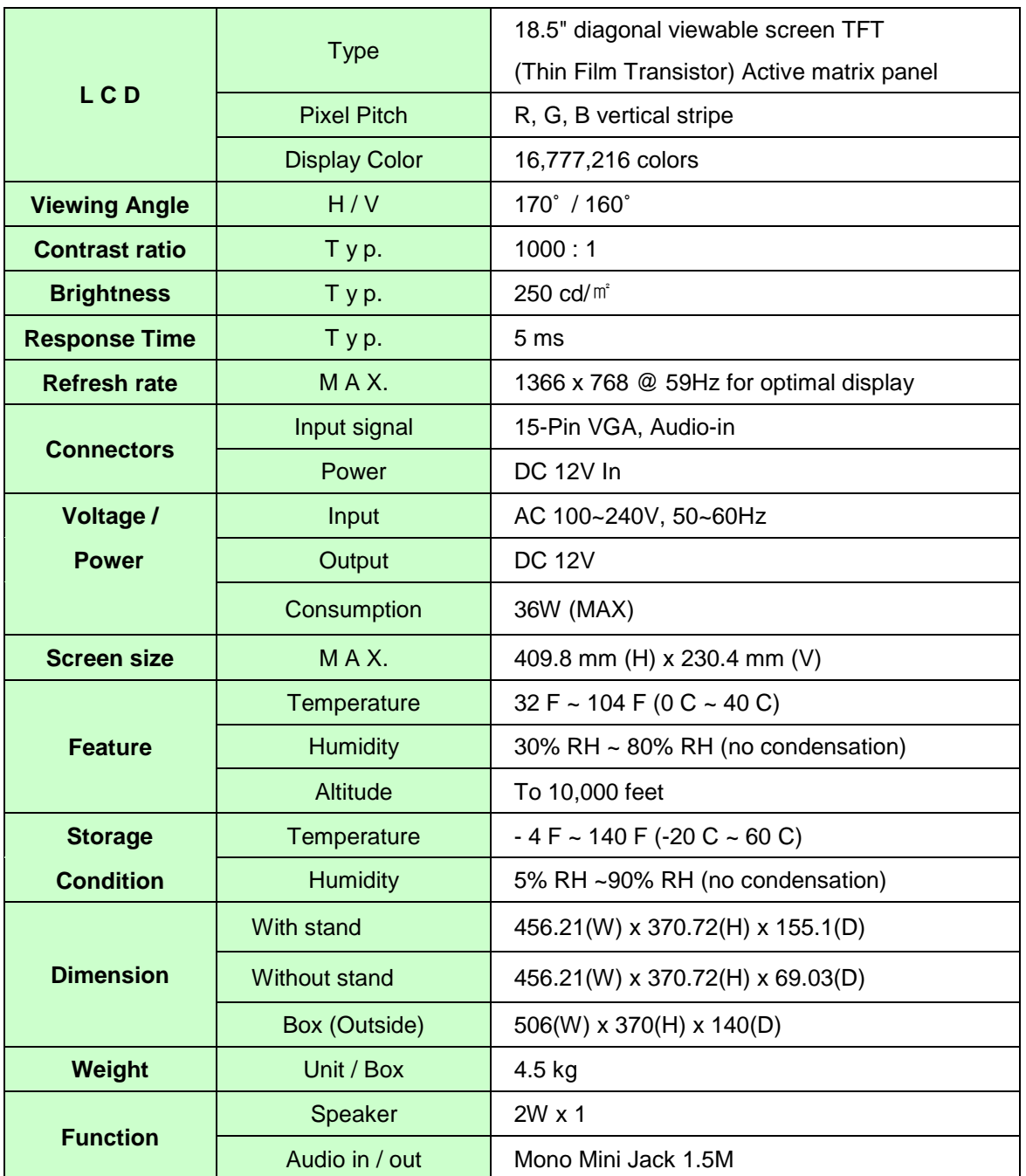

**!** The design & specifications of RM185-ID1 are subject to be changed without any pervious notice to improve its quality.

### ● **Troubleshooting**

#### ▶ **No power**

- Flip the power switch ON. The Power LED turns on.
- Make sure AC /DC power cord is securely connected to the power jack and to a power outlet.

#### ▶ **Power on but no screen image**

- Make sure the VGA cable attached with this monitor is tightly secured to the VGA output port on the back of the device.
- Adjust the brightness and contrast.

#### ▶ **Image is unstable, unfocused**

- Use AUTO-TUNE to adjust automatically.
- If the image is still unstable after AUTO-TUNE processing, please adjust PHASE manually to get image focused.
- Check whether the resolution or refresh rate in windows display setting is beyond supported range. (please refer to the specification of supported mode)

#### ▶ **Flickering**

- Not enough power is being supplied to the monitor. Connect the monitor to a different outlet. If a surge protector is being used, there may be too many devices plugged in.
- See Timing Guide in this manual with a list of refresh rates and frequency settings showing the recommended setting for the monitor.

#### ▶ **Wrong or abnormal colors.**

- If any colors (Red, Green, or Blue) are missing, check the VGA cable to make sure it is securely connected. Loose pins in the cable connector could cause a bad connection.
- Connect the monitor to another computer.
- Check the graphics card for proper sync scheme (or sync polarities) to match the monitor's specifications.

#### ▶ **Double (split) screen image**

- Make sure your graphics card is set to Non-Interlaced mode.

#### ▶ **Entire screen image rolls (scrolls) vertically.**

- Make sure the input signals are within the LCD monitor's specified frequency range. (Maximum : 1366 \* 768 @59Hz)
- Connect the VGA cable securely.
- Try the monitor with another power source.

#### ▶ **Control buttons do not work**

- Press only one button at a time.

#### ▶ **When the message of 'out of range' appears**

- Restart the computer and while it is restarting, press F8 until the Startup menu appears. Then enter to start the computer in 'safe mode'.
- Right-click the desktop, click Properties, and click Settings.
- Click Advanced, click Adapter, and then click Adapter Default from the Refresh Rate.
- Click OK, Click OK again and then click Yes to restart the computer in Normal mode. You can set the colors and screen area to your preferences.